# VICMAP TOPOGRAPHI MAPPING

Newsletter issue 14 February 2014

# **Introduction**

Happy New Year!

Welcome to the February 2014 issue of the Vicmap Topographic Mapping Newsletter! The aim of this newsletter is to provide users with the latest news on Victorian topographic mapping products.

The objective of the Vicmap topographic mapping program is to provide current and authoritative topographic mapping for all users, in a number of different scales and map sizes, and in both digital and hardcopy formats.

Information Services Division (ISD) of the Department of Environment and Primary Industries (DEPI) is responsible for the production and maintenance of Vicmap Topographic Mapping.

#### **Products**

Vicmap Topographic Mapping is a suite of state wide map products:

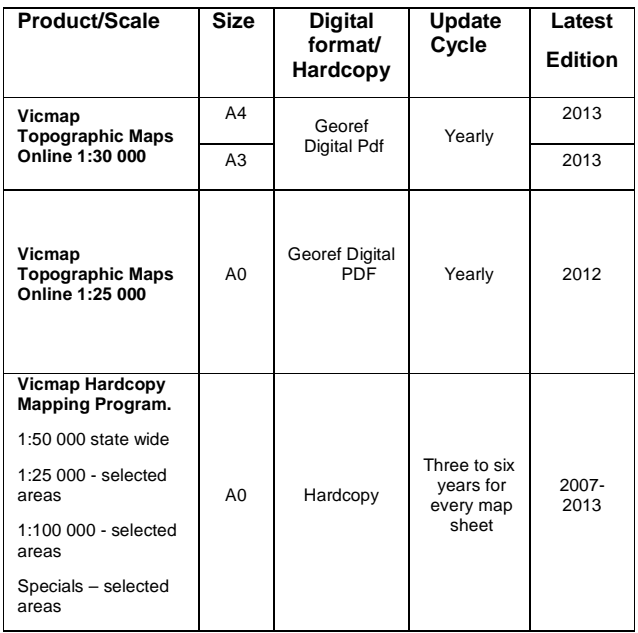

# **What's new**

# **Vicmap Hardcopy Maps – Revision Program**

With state wide coverage at 1:50 000 completed, map sheets are now being updated to ensure that they are no more than six years old.

Almost 300 maps are now published, with 23 new 1:25 000 maps being created around the Melbourne metro area and regional Victoria in the last six months.

Between Nov 2013 and Jan 2014 the following map sheets were published:

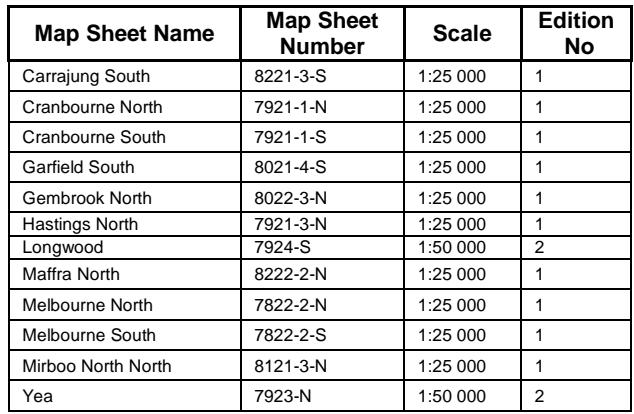

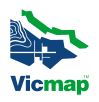

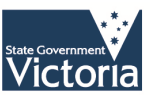

## **Vicmap Topographic 1:30 000 A3 Edition 2013**

The latest Vicmap Topographic 1:30 000 A3 maps created in December 2013, are now available for downloading!

## **Geographic Facts about Victorian**

Did you know that Victoria shares a land boundary with Tasmania? And that Victoria's lowest point is an open cut coal mine? To find out more read the **Geographic Facts about Victoria** page at:

www.depi.vic.gov.vic/vicmap > Vicmap Maps >Vicmap Topographic Hardcopy Maps Index

#### **Statewide 1:25 000 PDF maps now available!**

For the first time the entire Vicmap 1:25 000 map series is now available online. Made up of over 650 map PDFs, these maps were created in 2012 and will be updated every 12 to 18 months. As these PDFs are georeferenced they can be downloaded and used on smartphones and tablets. (see below)

For more information refer to:

**http://www.depi.vic.gov.au/vicmap > Vicmap Maps > Vicmap Topographic Hardcopy Maps** 

# **How to access, select and purchase Vicmap Topographic 1:30 000 and 1:25 000 Maps Online**

## **METHOD 1 – Select Maps**

This method selects and accesses pre created A3 landscape and A4 portrait map sheets

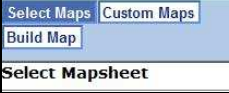

- (1) Go to the **http://www.depi.vic.gov.au/vicmap**
- (2) Navigate to **Vicmap Maps** > **Vicmap Maps Online** (second from the bottom on the centre panel)
- **(3)** Click on '**Start an Order'** .
- **(4)** Search by selecting a known starting location or park or known Mapsheet number & click **'Show Index Map'**
- (5) Select your area of interest by using either  $\boxed{\mathbf{R}}$  or  $\boxed{\mathbf{R}}$ icons. If the area of interest over runs two maps, use to identify the adjoining mapsheets.
- (6) Click on  $\frac{[01]}{[11]}$  to view and label the map sheet number
- (7) Once your map sheets have been selected and saved, enter your name and save page, & proceed to payment
- (8) Be sure to enter all details correctly and keep a record of your Order number
- (9) Click on **'Get Order'** to retrieve maps in pdf format
- (10) Use the **'Hints'** button if you require help viewing the pdf. It is important that you download and save the maps before exiting the window.

Published by the Victorian Government

Department of Environment and Primary Industries, Melbourne, February, 2014

© The State of Victoria Department of Environment and Primary Industries 2014 This publication is copyright. No part may be reproduced by any process except in accordance with the provisions of the Copyright Act 1968.

Authorised by the Victorian Government, 8 Nicholson Street, East Melbourne

For more information contact the DSE Customer Service Centre 136 186

#### **Disclaimer**

This publication may be of assistance to you but the State of Victoria and its employees do not guarantee that the publication is without flaw of any kind

or is wholly appropriate for your particular purposes and therefore disclaims all liability for any error, loss or other consequence which may arise from you relying on any information in this publication.

#### **Accessibility**

If you would like to receive this publication in an accessible format, such as large print or audio, please telephone 136 186, or email customer.service@depi.vic.gov.au

Deaf, hearing impaired or speech impaired? Call us via the National Relay Service on

133 677 or visit www.relayservice.com.au

This document is also available in PDF format on the internet at www.depi.vic.gov.au

# **METHOD 2 – Custom Maps**

This method creates and accesses customized A3 and A4 maps

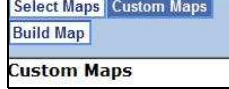

- (1) Follow Steps (1), (2), (3) and (4) as above in Method 1
- (2) With a customised map, you are able to select the size of the map. You can choose between
	- A4 Landscape
	- A4 Portrait
	- A3 Portrait
	- A3 Landscape
	- A0 Landscape

Note: The maps are defaulted to A4 Portrait in Method 1

- (3) If a mistake has been made, click on the '**clear**' to reset and restart the selection process
- (4) Proceed to Step (5) from Method 1
- (5) Have fun with your maps

# **App for Reading Georeferenced Vicmap Topographic Maps**

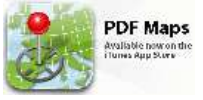

An exciting new development in topographic mapping is the arrival of an app for reading and interacting with geo referenced PDFs. Available for both Apple iOS and Android devices.

This free app, Avenza **PDF Maps**, will enable the user to interact with Vicmap Topographic 1:30 000 and 1:25 000 map series.

Published by the Victorian Government

Department of Environment and Primary Industries, Melbourne, February, 2014

© The State of Victoria Department of Environment and Primary Industries 2014 This publication is copyright. No part may be reproduced by any process except in accordance with the provisions of the Copyright Act 1968.

Authorised by the Victorian Government, 8 Nicholson Street, East Melbourne

For more information contact the DSE Customer Service Centre 136 186

#### **Disclaimer**

This publication may be of assistance to you but the State of Victoria and its employees do not guarantee that the publication is without flaw of any kind

## **Functionality includes:**

- View your location on the PDF map using the built-in GPS device
- Quickly view, zoom and pan maps using gestures (pinch, drag and flick, double tap)
- Measure distance and area in map units
- View the coordinates of the current position and any waypoint (latitude and longitude)
- Plot waypoints, position and label names, enter attribute data and notes
- Create GPS tracking including speed and elevation statistics.
- Export waypoints and associated attribute data to CSV, GPX or KML

## **How To:**

- Download the free app from http://www.avenza.com/pdf-maps \
- Access and purchase the required Vicmap Topographic Map PDFs
	- Transfer the maps to your device via:
		- o Email to your gmail account
		- o Copy using iTunes
		- o Add using Dropbox
- View/Read the maps using the PDF Maps app.

# **For More Information**

For access to information on **Vicmap Hardcopy Topographic Mapping** visit website:

**http://www.depi.vic.gov.au/vicmap > Vicmap Maps >** 

For access to **Vicmap Topographic Maps Online v**isit the website: http://services.land.vic.gov.au/maps/imf/search/Topo30Front.jsp

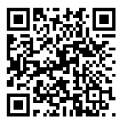

or is wholly appropriate for your particular purposes and therefore disclaims all liability for any error, loss or other consequence which may arise from you relying on any information in this publication.

### **Accessibility**

If you would like to receive this publication in an accessible format, such as large print or audio, please telephone 136 186, or email customer.service@depi.vic.gov.au

Deaf, hearing impaired or speech impaired? Call us via the National Relay Service on

133 677 or visit www.relayservice.com.au

This document is also available in PDF format on the internet at www.depi.vic.gov.au